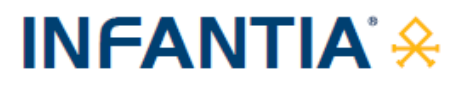

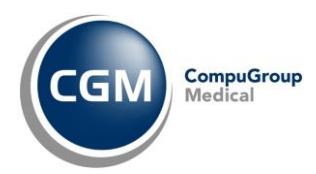

# **AUTENTICAZIONE «A DUE FATTORI» PER RICETTA NON A CARICO SSN** *(RICETTA BIANCA)*

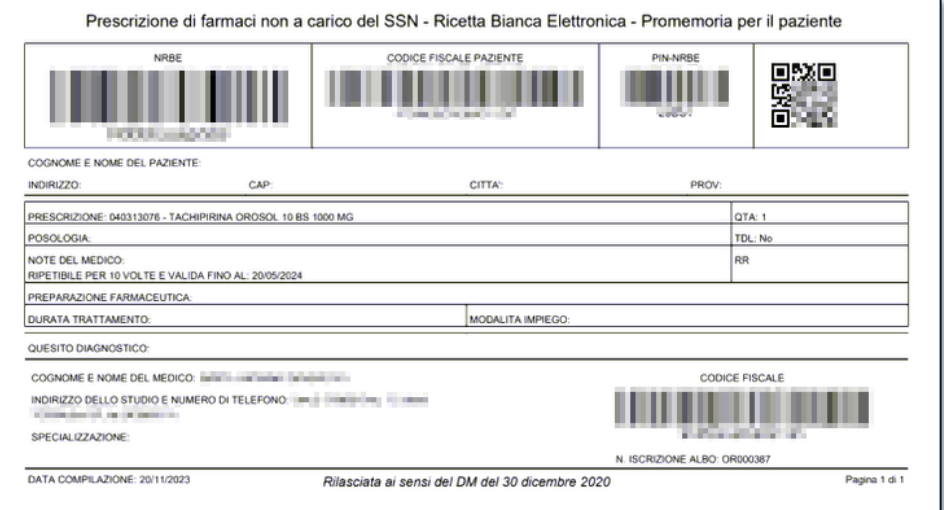

#### **SOMMARIO**

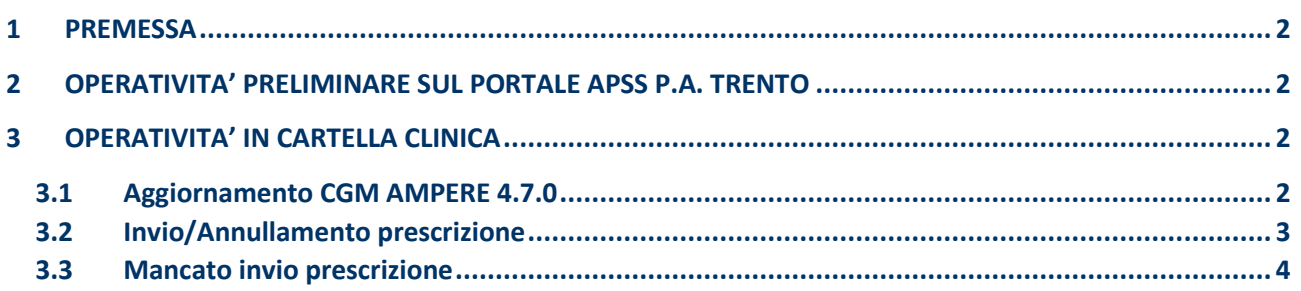

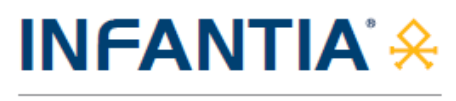

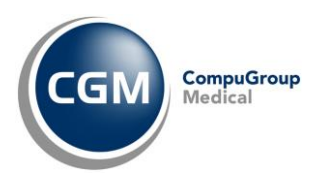

## <span id="page-1-0"></span>**1 PREMESSA**

A partire dal 1° febbraio 2024, per un adeguamento normativo *(Decreto MEF 8 giugno 2023)*, è necessario attivare la nuova modalità di **autenticazione ai servizi per la prescrizione della ricetta NON a carico del SSN (ricetta bianca)**.

Le modifiche richieste prevedono l'adozione di un'**autenticazione multi-fattore** ovvero, **oltre all'autenticazione tramite username e password al gestionale di cartella clinica**, è previsto **l'inserimento** di un **codice alfanumerico** (**codice ID-Sessione**) da recuperare sul portale di autenticazione "**FedERa**" di Lepida S.c.p.A. per conto della Regione Emilia-Romagna.

## <span id="page-1-1"></span>**2 OPERATIVITA' PRELIMINARE SUL PORTALE FEDERA**

Sul portale regionale "**FedERa**" sarà possibile recuperare il **codice alfanumerico** (**codice ID-Sessione**) da inserire in fase di **prescrizione** della **ricetta NON a carico del SSN (ricetta bianca)**.

Nel caso ci fossero dubbi/difficoltà nell'eseguire la procedura, è possibile **contattare** il servizio **di Assistenza Tecnica di Lepida S.c.p.A.** al **Numero Verde 800 179 944**.

## <span id="page-1-2"></span>**3 OPERATIVITA' IN CARTELLA CLINICA**

### <span id="page-1-3"></span>**3.1 Aggiornamento CGM SOLE 4.7.0**

Al fine di ottemperare alle novità normative indicate, **sarà necessario aggiornare** il proprio add-on **CGM SOLE** alla **versione 4.7.0**.

Procedere come di seguito descritto:

- fare clic sul seguente **[LINK](https://www.compugroupmedical.it/download.asp?prod=infantia&sub=sole)** per prelevare il file di aggiornamento
- chiudere **INFANTIA** se aperto
- fare doppio clic sul file **solesetupinfantia (solesetupinfantia.exe)**
- seguire le indicazioni a video, attendere il termine delle operazioni e fare clic su **Fine**
- eseguire l'aggiornamento **su tutte le postazioni** seguendo le indicazioni appena fornite
- ad ogni installazione, chiudere **INFANTIA** su tutti gli altri computer in studio.

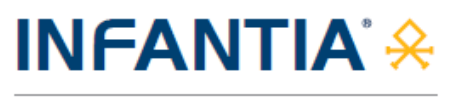

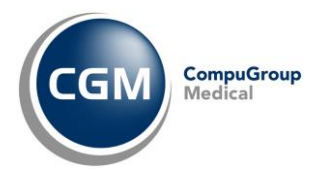

#### <span id="page-2-0"></span>**3.2 Invio/Annullamento prescrizione**

Dopo l'aggiornamento dell'add-on CGM SOLE, di fatto l'operatività in **INFANTIA** non cambia se non nella fase di **invio o annullamento prescrizione NON a carico del SSN** *(solo la prima volta nella sessione di lavoro in corso)*, quando:

▪ comparirà a video la richiesta di inserimento del **codice ID-Sessione**

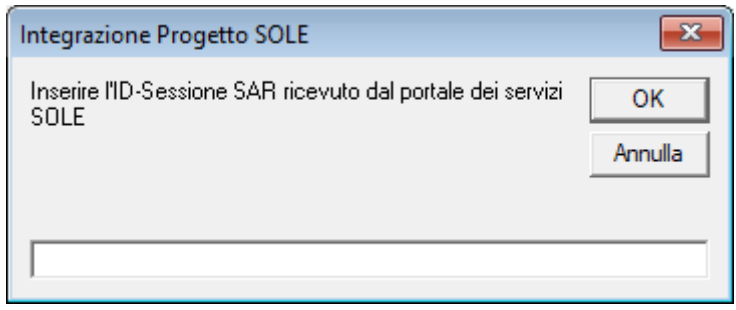

▪ accedere al portale regionale "**FedERa**" e recuperare il **codice alfanumerico** (**codice ID-Sessione**) da inserire in fase di **prescrizione** della **ricetta NON a carico del SSN (ricetta bianca)**, nel campo all'interno della maschera presente a video nel gestionale di cartella clinica e premere **Conferma**

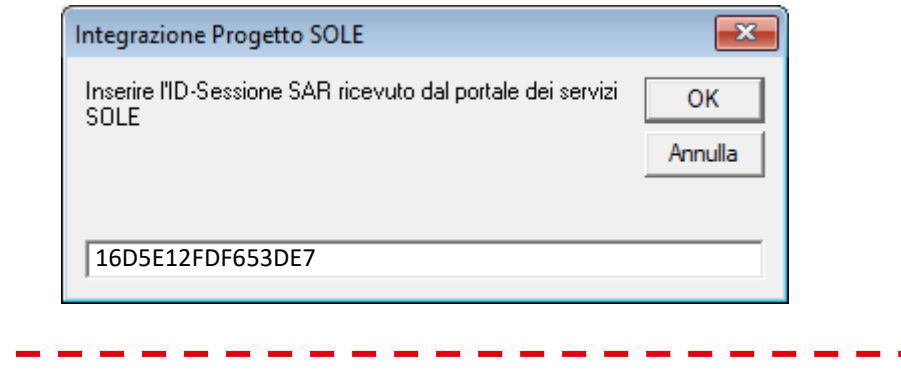

Lo stesso Token resterà **valido** per **16h consecutive** ma nella **stessa sessione di lavoro** *(a patto, cioè, che INFANTIA non venga chiuso)*.

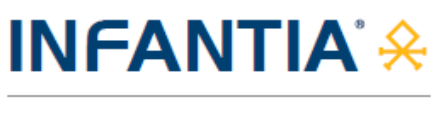

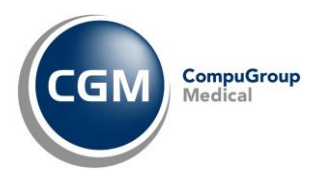

#### <span id="page-3-0"></span>**3.3 Mancato invio prescrizione**

Nel caso in cui l'invio della prescrizione non vada a buon fine *(ad esempio a causa dell'inserimento di un ID-Sessione non valido o scaduto)*, verrà visualizzato uno tra i seguenti messaggi:

- *"Errore - ID-Sessione SAR non inserito. Ritentare l'operazione inserendo un ID-Sessione SAR valido."*
- *"Errore - ID-Sessione SAR non valido. Ritentare l'operazione inserendo un ID-Sessione SAR valido."*
- *"Errore - ID-Sessione SAR scaduto. Ritentare l'operazione inserendo un ID-Sessione SAR valido."*

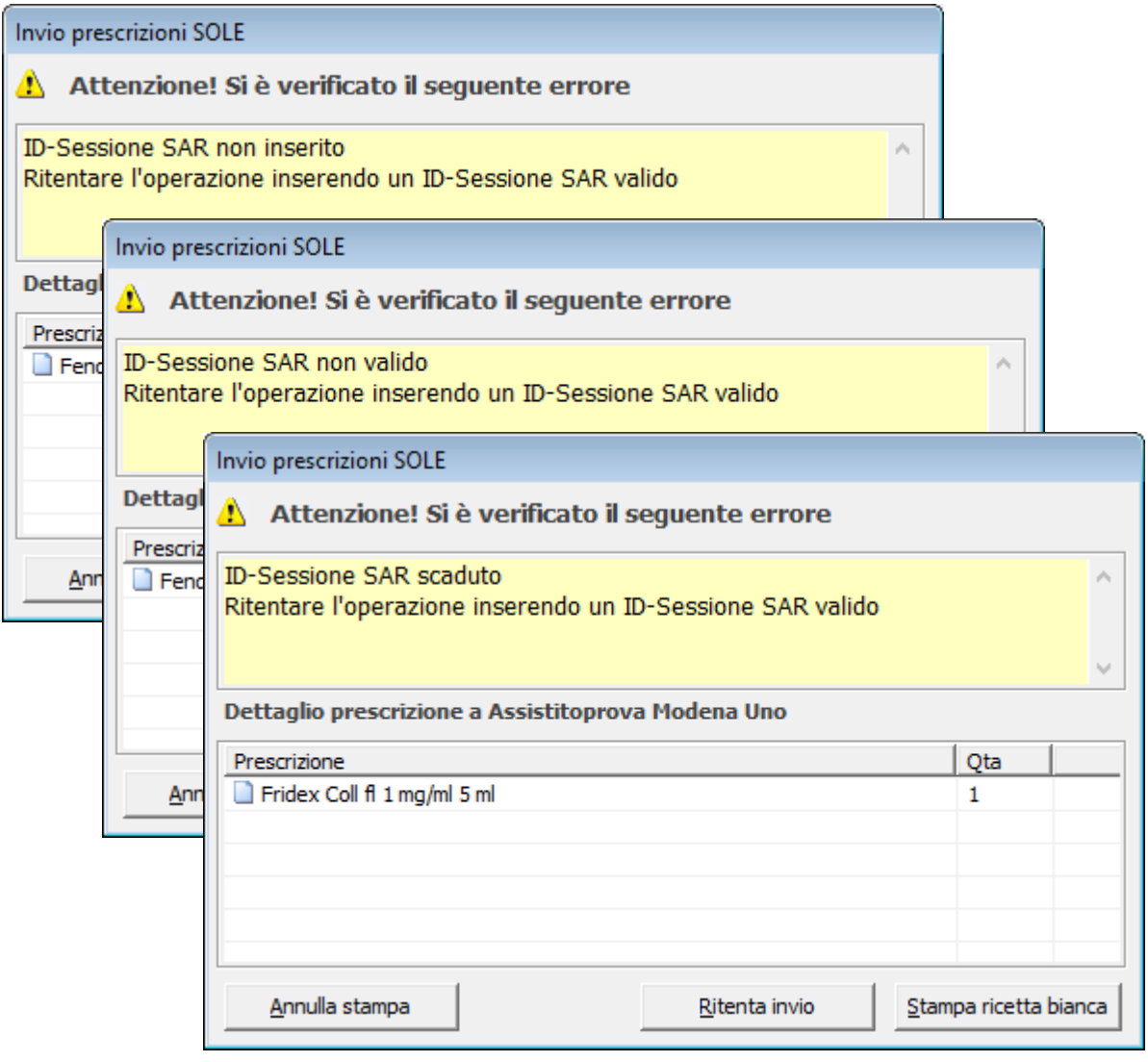

Premendo il pulsante **"Ritenta invio"** si potrà procedere nuovamente nell'**inserimento dell'ID-Sessione** (se necessario, accedere prima al portale regionale "**FedERa**" e **recuperare** il **codice alfanumerico**, **ID-Sessione**).

Qualora invece si prema **"Stampa ricetta bianca"** il software di cartella clinica permetterà la **stampa della ricetta bianca personale** *(non dematerializzata).*